## **NOTICE POUR ADHERER AU PRELEVEMENT BANCAIRE AUTOMATIQUE OU A LA DEMANDE**

- 1°) Sur notre site [www.gestionroche.com,](http://www.gestionroche.com/) choisir « LIBRES TELECHARGEMENTS »
- 2°) Téléchargez : « [Mandat de prélèvement SEPA»](http://www.gestionroche.com/images/libres-telechargements/mandat-prelevement.pdf)
- 3°) Complétez le documentre.

**SI VOUS COCHEZ** :  $\boxtimes$  **PRELEVEMENT AUTOMATIQUE** : vos prochains termes seront automatiquement prélevés, le 10 de chaque mois, après que vous aurez reçu votre avis d'échéance. Si vous êtes en co-location, il est permis de répartir le prélèvement sur plusieurs comptes bancaires. Remplissez alors autant d'autorisations qu'il devra y avoir de prélèvements et notez sur chacune d'elles la proportion en pourcentage (ex : *co-loc A* « 50% », *co-loc B* « 25% », *co-loc C* « 25%).

**SI VOUS COCHEZ : PRELEVEMENT A LA DEMANDE** : vos prochains termes ne seront pas prélevés automatiquement. Leur paiement s'effectuera au moyen d'un ordre que vous aurez à saisir depuis votre espace client. Le compte bancaire débité, sera celui que vous aurez spécifié sur le mandat SEPA. Si ultérieurement vous souhaitez en changer, vous devrez nous adresser une nouvelle autorisation (avec votre RIB), portant mention de ce nouveau compte.

Le service sera actif 48 heures après réception (dans votre espace client, un lien vous permettra alors de saisir votre ordre de paiement).

Le *PRELEVEMENT A LA DEMANDE* une fois en place, est d'un usage facultatif et vous pouvez toujours lui substituer, définitivement ou temporairement et quand vous le désirez, un autre mode de paiement (chèque ou espèces).

4°) Retournez-nous l'autorisation de prélèvement bancaire complétée avec votre RIB, soit par courrier (à GESTION-ROCHE GERINSULAE-30, rue de Normandie-92600 ASNIERES S/S), soit sa version numérisée (sans omettre le RIB également numérisé) *au format PDF, JPEG ou tout autre courant* à [geraccueil.laty@free.fr](mailto:geraccueil.laty@free.fr)

## *NB : Activation de l'espace client*

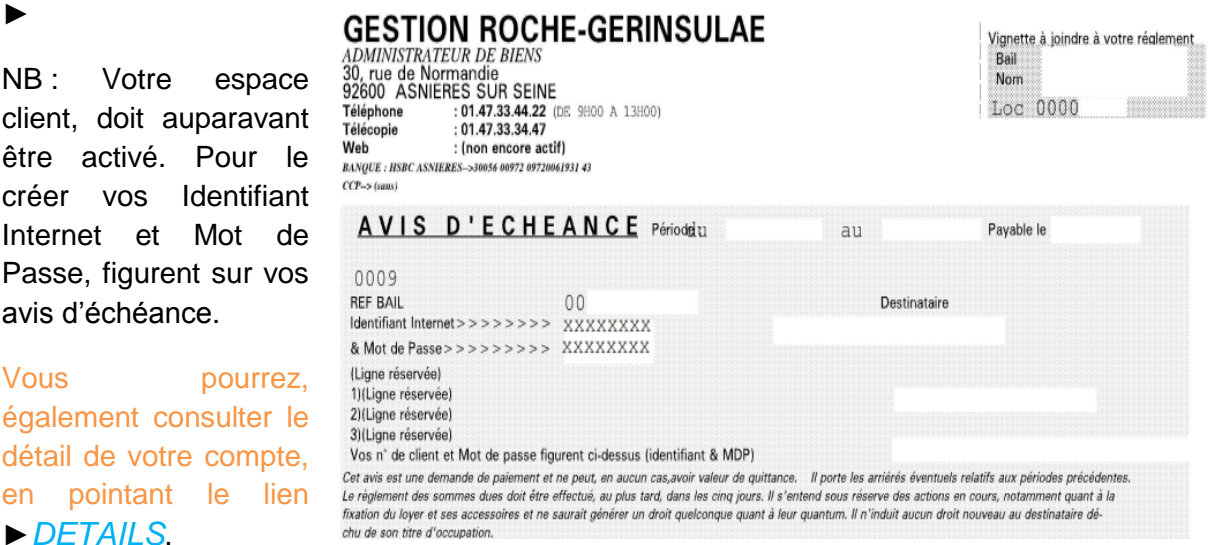